## DO1~DO4 出力震度設定

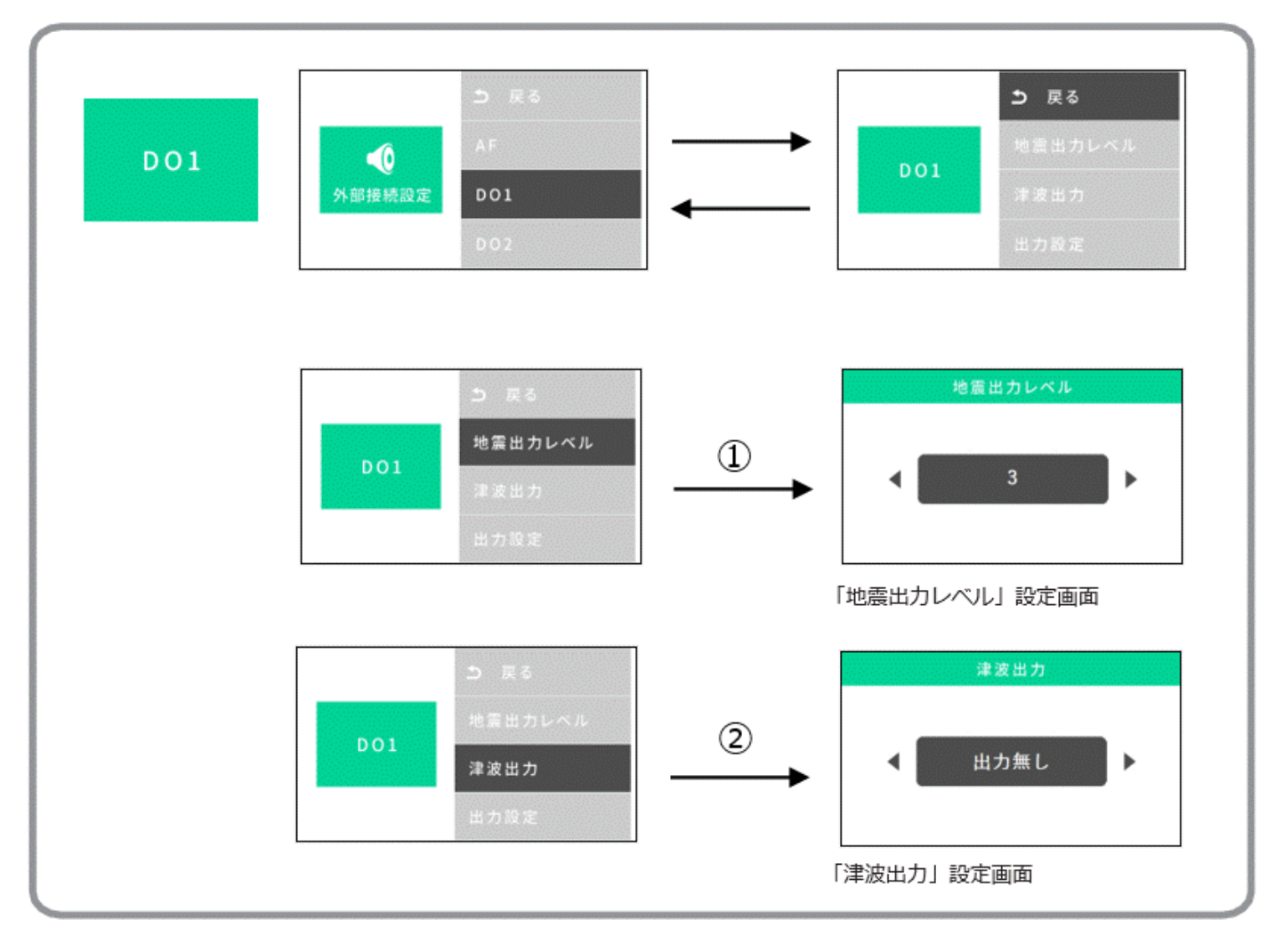

- ・ 基本画面から◎ボタン長押し⇒メインメニューから「地震設定」を選択⇒震度設定に移動し◎で選択
- 戻る< ボタン、進む > ボタンで「地震出カレベル」を (震度 1、2、3、4、5 弱、5 強、6 弱、6 強、7)から選択します。
- ・ 希望の震度に合わせた後、◎決定ボタンを押してください。 設定保存後、「地震設定画面」に戻ります。